Возможности использования модулей СОДПП «Правовая экспертиза», «Антикоррупционная экспертиза», «Конструктор НПА»

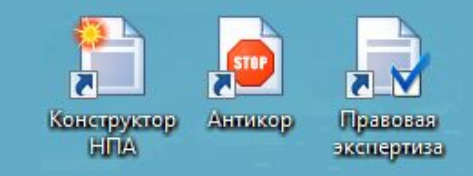

Модуль СОДПП «Антикоррупционная экспертиза» о нитикор, версия 2.13.2, версия мъ word 13.0.4420.1017, связь с сервером http://pravoprikaz.sodpp.it.mvd.ru есть, idemidov2

## ■ Выбор НПА © Экспертиза <sup>II</sup> © Передать в Правовую экспертизу \* Сервис

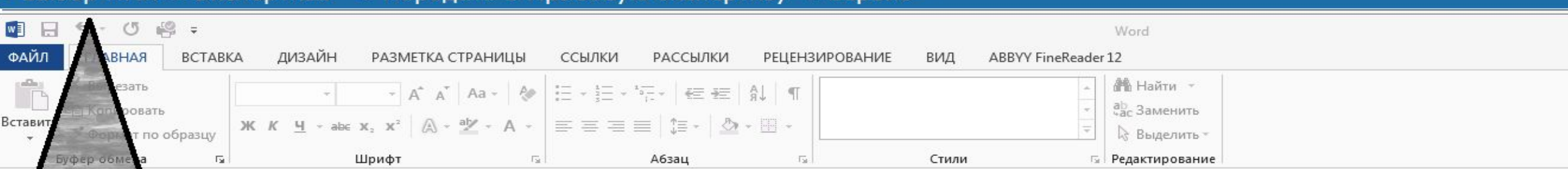

Модуль прост в обращении.

Выбирается документ в формате «Word», затем выбирается функция «Экспертиза». Программа, используя перечень коррупциогенных факторов, утвержденных постановлением Правительства Российской Федерации от 26 февраля 2010 г. № 96, находит в тексте проекта приказа такие коррупциогенные факторы и уведомляет об этом пользователя. Программа дает возможность пользователю ознакомиться с тем, что за коррупциогенный фактор, дается ссылка на конкретный пункт постановления Правительства, а также дает возможность сразу же исправить этот фактор. Кроме того, можно отклонить замечание, если пользователь не согласен с программой, а еще модуль показывает рейтинг того, сколько раз пользователи приняли или отклонили замечания Конструктора.

После экспертизы программа предлагает исправить коррупциогенные факторы и подготовить заключение антикоррупционной экспертизы.

Также модуль «Антикоррупционная экспертиза» дает возможность сразу передать проект приказа в модуль СОДПП «Правовая экспертиза».

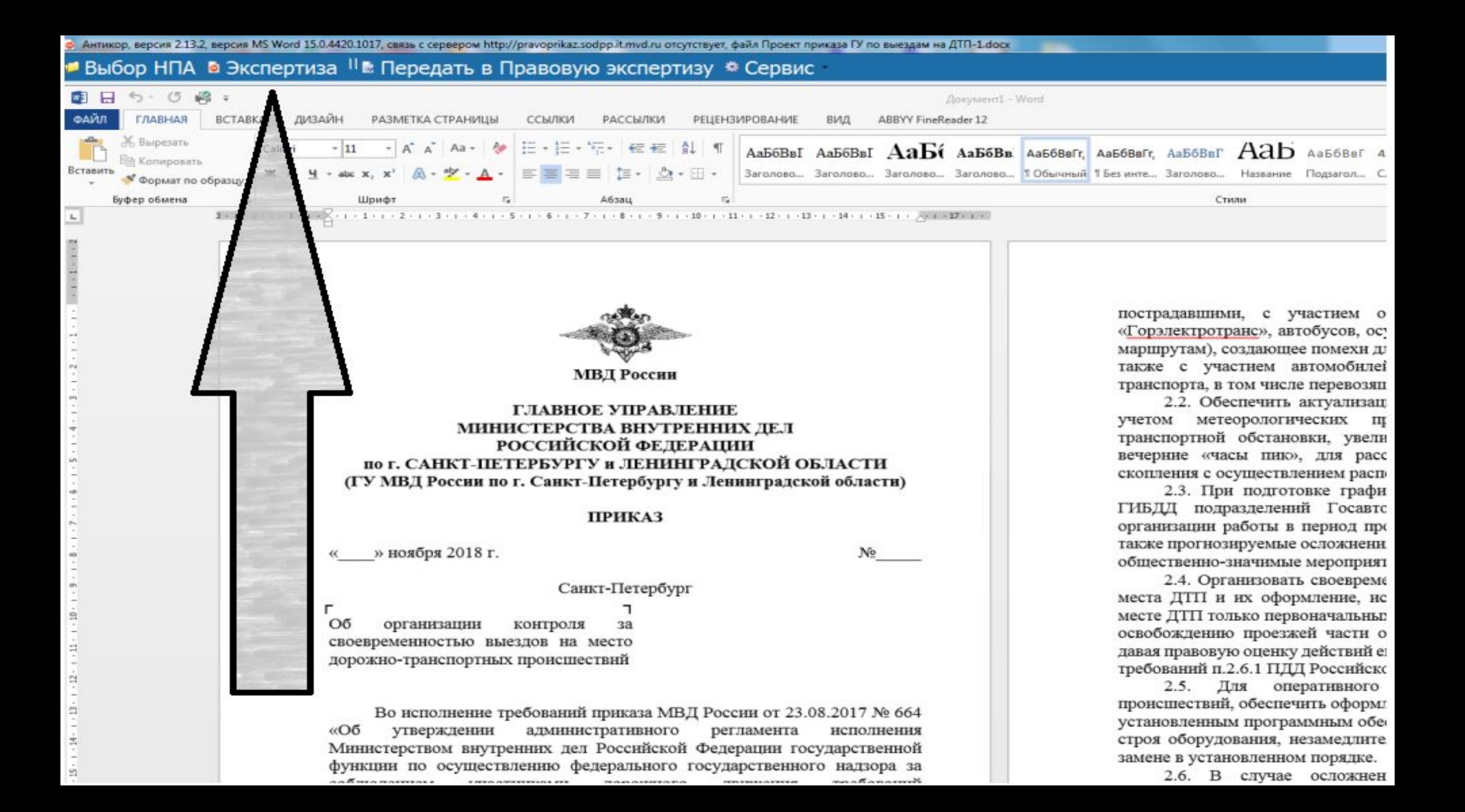

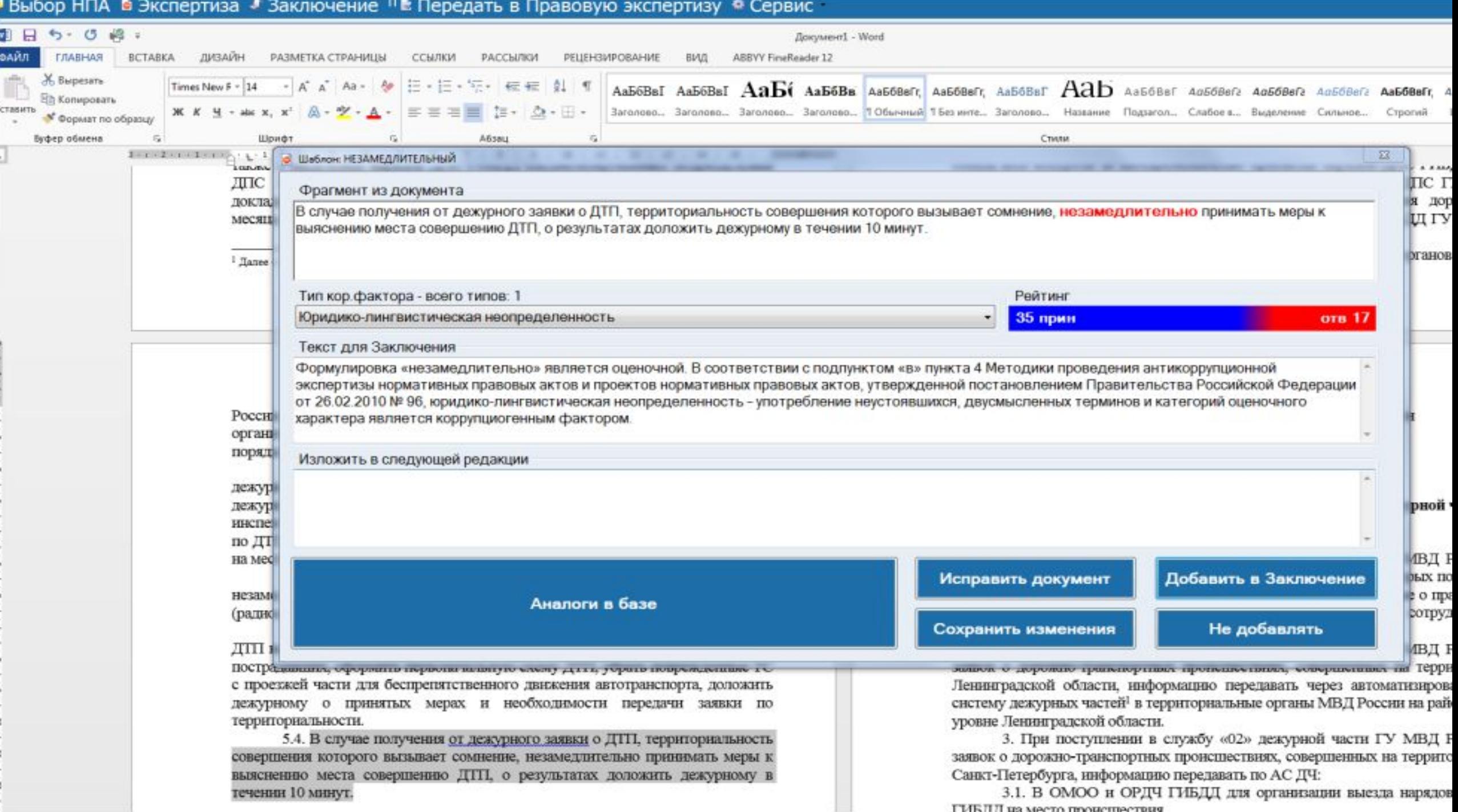

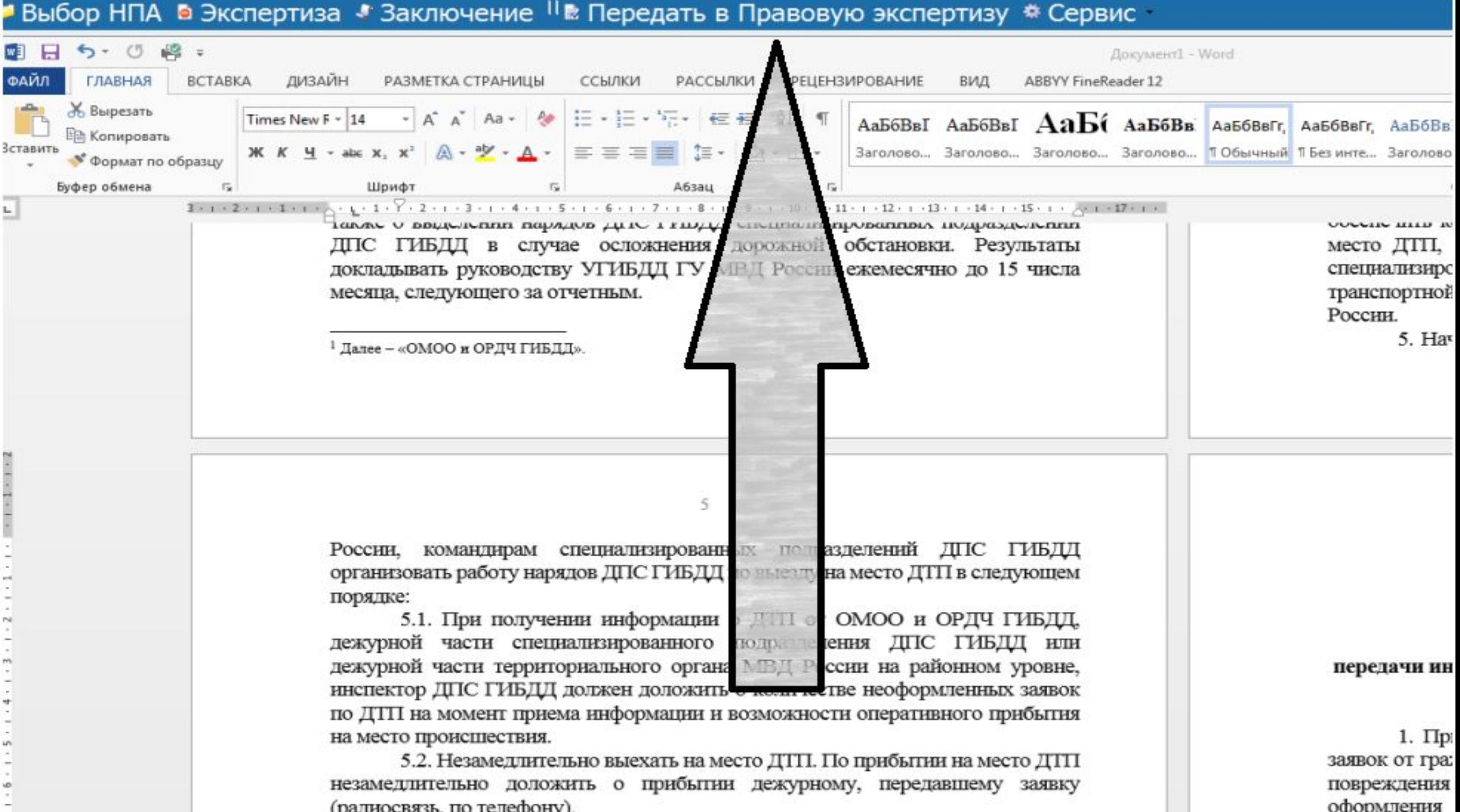

Модуль СОДПП «Правовая экспертиза»

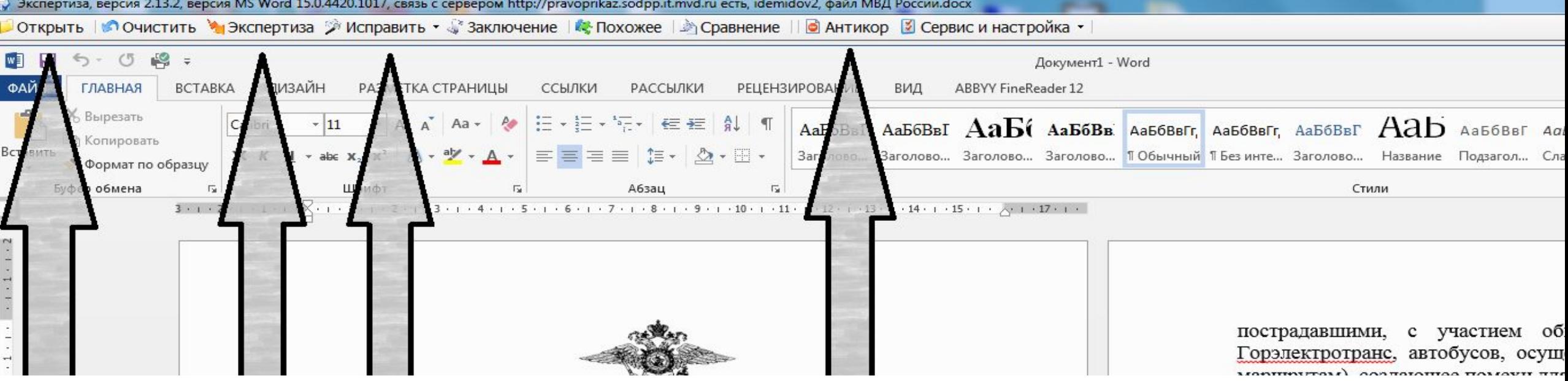

Работа с модулем аналогична работе с модулем СОДПП «Антикоррупционная экспертиза».

Выбираем документ, нажимаем вкладку «Экспертиза».

Далее модуль предлагает выбрать по каким правилам будет проводиться экспертиза (можно что-то ненужное убрать, но нам то нужно все проверить), поэтому нажимаем кнопку «Начать».

Замечания программа отражает в документе в режиме «Рецензирования» и сразу видно, что именно модуль посчитал ошибкой.

Программа увидит большинство грамматических ошибок, обратит внимание на написание должностей, повторы в тексте, а также на правильность написания наименований субъектов Российской Федерации.

При выборе функции «Исправить» программа самостоятельно исправит все недочёты по оформлению текста документа, например, неразрывные пробелы, отступы, повторы.

Кроме того, данный модуль предлагает сформировать заключение правовой экспертизы и даёт возможность передать проект правового акта на экспертизу в Модуль СОДПП «Антикоррупционная экспертиза».

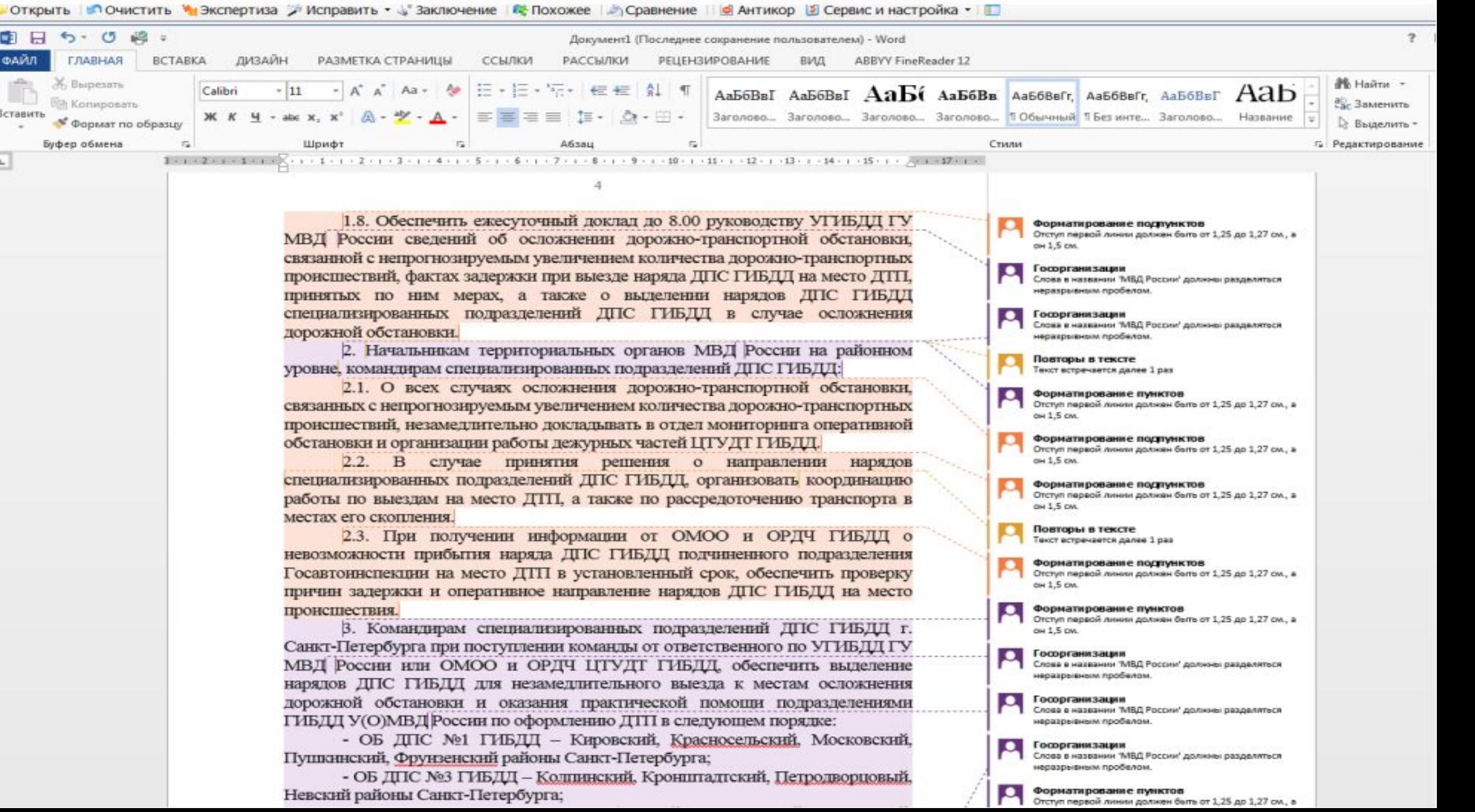

Iħ.

 $\sim$ 

a)

Модуль СОДПП «Конструктор нормативных правовых актов»

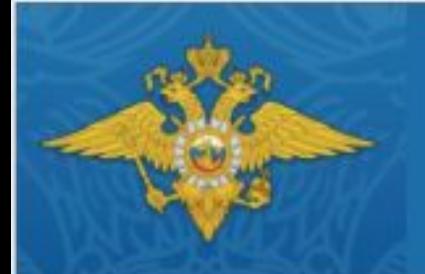

**МВД России** 

сервис обеспечения деятельности правовых подразделений

модуль КОНСТРУКТОР НПА

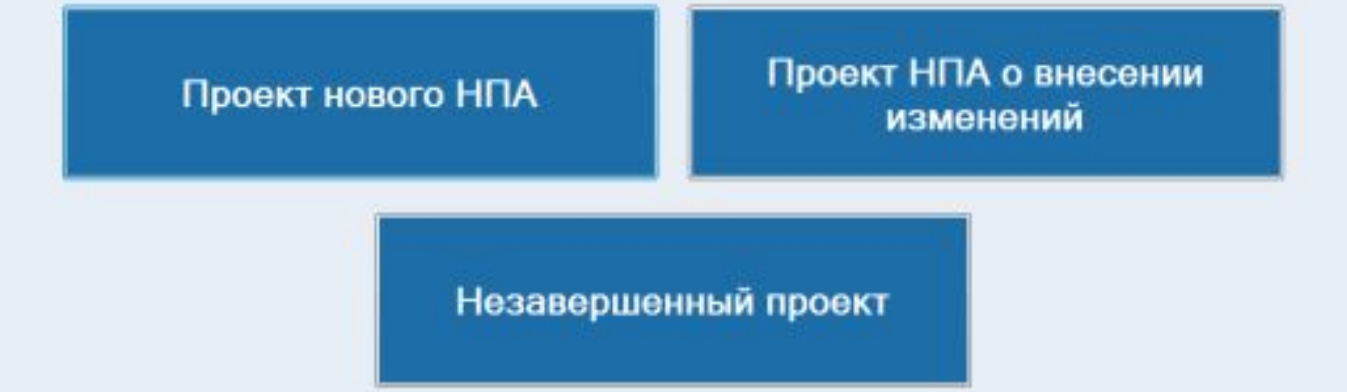

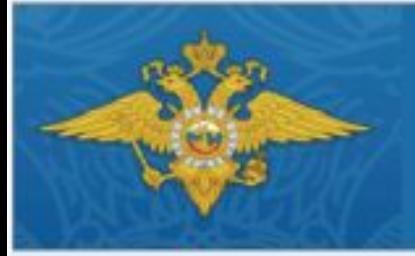

# МВД России

сервис обеспечения деятельности правовых подразделений

### модуль КОНСТРУКТОР НПА

Создание проекта нового НПА

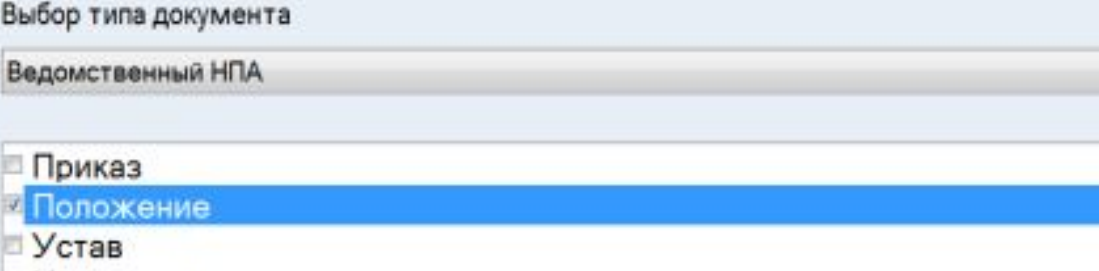

Инструкция

Правила

Наставление

#### Направление деятельности

Программа предлагает два основных варианта работы:

1. Показать список образцов.

2. Показать список шаблонов.

Выбрав функцию «показать список образцов» программа выдаст целый список приказов МВД России, на основании которых можно создать свой приказ.

Если мы выбираем какой-то конкретный документ, программа переводит его в «Word» и мы можем прямо в нем менять все что необходимо. Выбрав функцию «показать список шаблонов» программа покажет, если есть шаблоны приказов, в которых будет показано, в какой последовательности располагать предписания, как располагать главы и так далее.

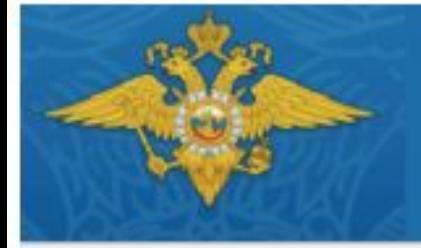

# **МВД России**

сервис обеспечения деятельности правовых подразделений

# модуль КОНСТРУКТОР НПА

Новый НПА. Ведомственный НПА. Положение.

#### Список образцов

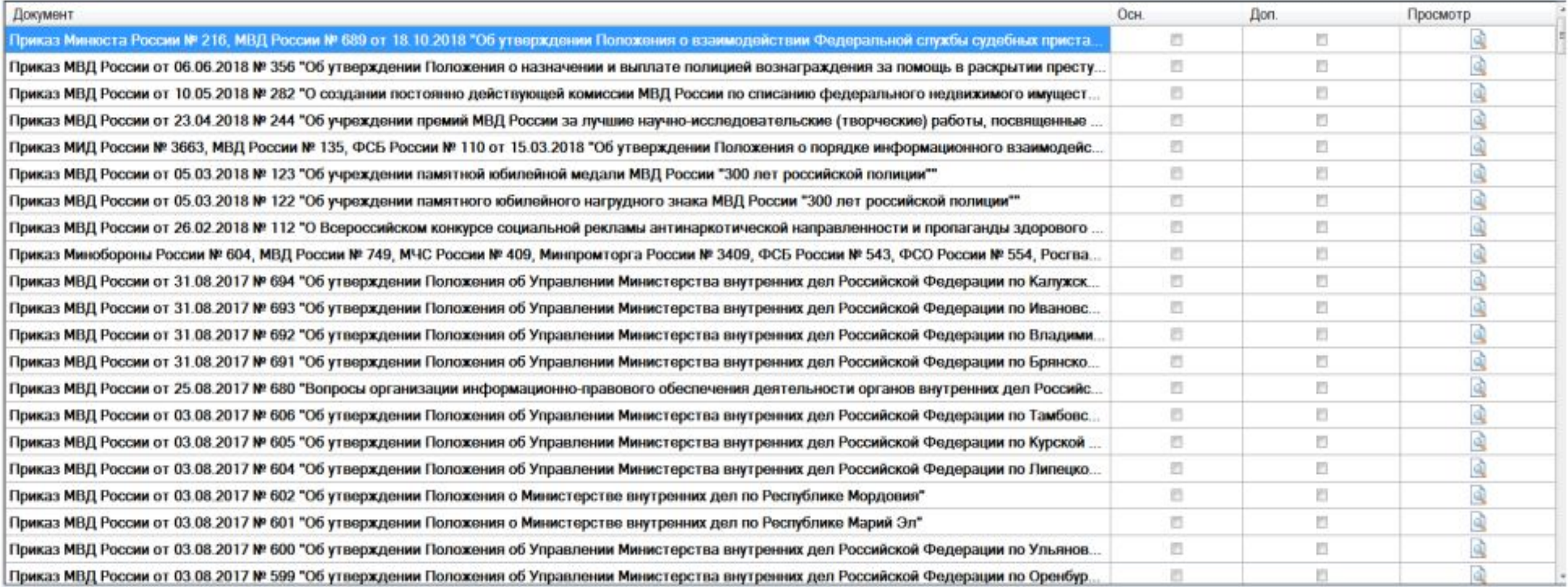